# **Application: gvSIG desktop - gvSIG bugs #970 PROBLEMAS CON LA HERRAMIENTA AUTOCOMPLETAR POLÍGONO SI SE USA LA OPCIÓN ARCO INTERNO / PROBLEMS WITH TOOL AUTOCOMPLETE POLYGON USING INTERNAL ARC**

08/08/2012 11:07 AM - Abenchara Socorro

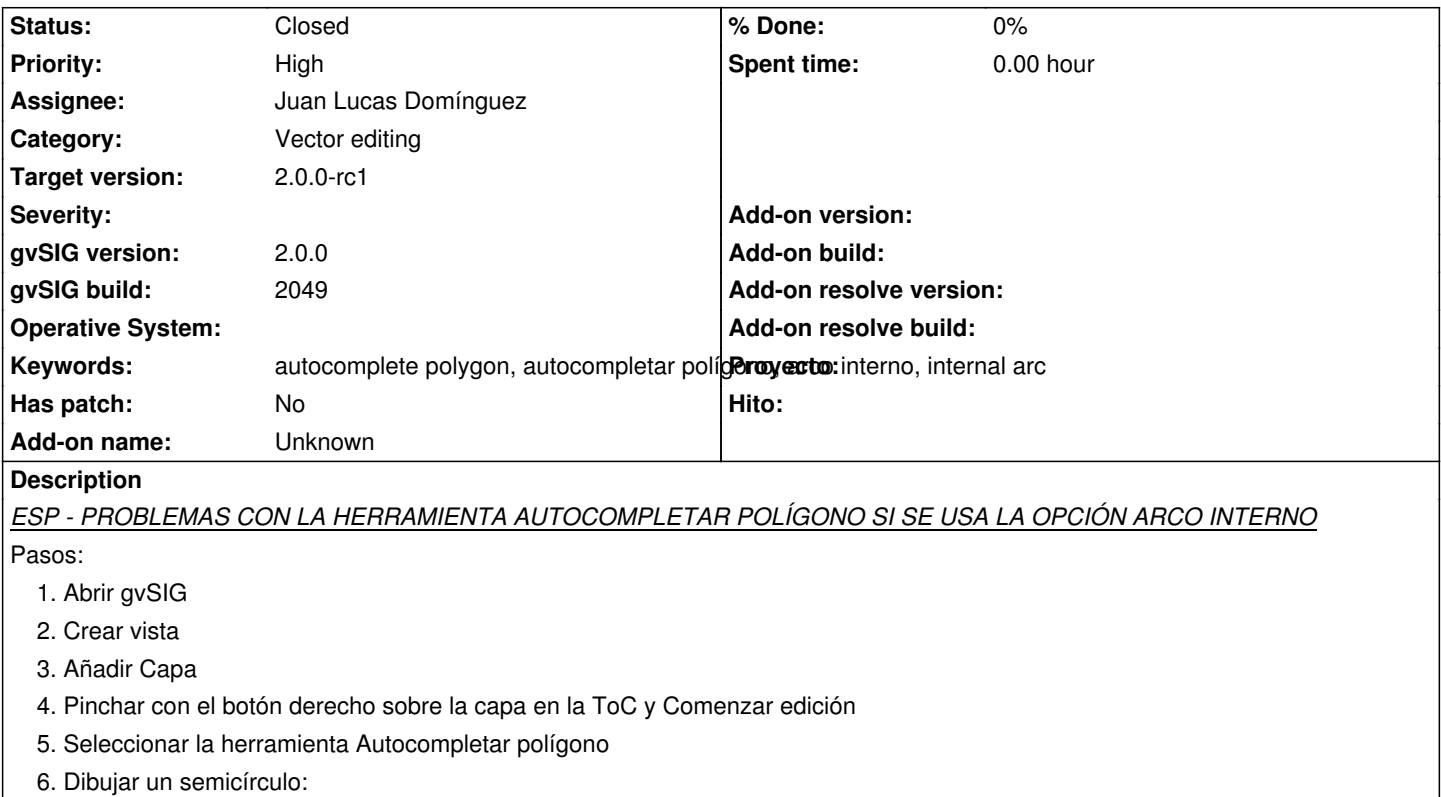

- Pinchar con el ratón para insertar el primer punto
- Botón derecho y elegir la opción Arco Interno
- Pinchar con el ratón para insertar el segundo punto
- Botón derecho y elegir la opción Terminar

Aparece un mensaje de error (ver archivos adjuntos), pasa lo mismo si cambiamos el útimo paso por: Botón derecho y elegir la opción Cerrar polilínea

# *ENG - PROBLEMS WITH TOOL AUTOCOMPLETE POLYGON USING INTERNAL ARC*

Steps:

- 1. Open gvSIG
- 2. Create view
- 3. Add Layer
- 4. In ToC select right button menu on layer selected and click Start edition
- 5. Select the tool Autocomplete Polygon
- 6. Draw a semicircle:
	- Click with the mouse to insert a point
	- Click right button and choose option Internal Arc
	- Click and insert de second point
	- Click right button of the mouse and Terminate

Appears a message error (see attached files), the same occurs if the last step is: Click right button of the mouse and Close polyline

#### **History**

**#1 - 08/31/2012 12:26 PM - Abenchara Socorro**

*- File autopolygon.zip added*

Acabo de comprobar en el build 2051 que el problema persiste. Adjunto la capa que he usado (autopolygon.shp)

I have checked that the problem persists in build 2051. I attach de shapefile I have used (autoploygon.shp)

### **#2 - 10/08/2012 01:02 PM - Abenchara Socorro**

*- Target version set to 2.0.0-rc1*

#### **#3 - 10/22/2012 06:02 PM - Manuel Madrid**

*- Priority changed from Normal to High*

## **#4 - 10/30/2012 03:17 PM - Juan Lucas Domínguez**

- *Status changed from New to Fixed*
- *Assignee set to Juan Lucas Domínguez*

This problem does not happen after previous bugfixes. Needs to be tested again.

# **#5 - 11/09/2012 10:58 AM - Abenchara Socorro**

*- Status changed from Fixed to Closed*

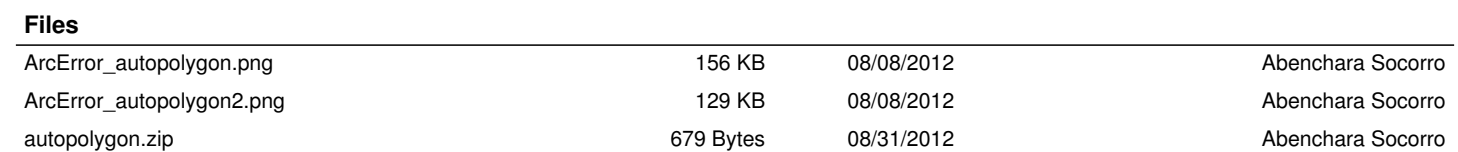